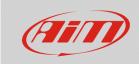

# **Creating KML files**

#### **Question:**

How can I visualize trajectories on Google Earth tracks images?

#### **Answer:**

Trajectories can be visualized on Google Earth by generating a KML file. To create it:

- run RSA
- "Test database and Lap manager" window shows up
- open the test you run on the track want to export.

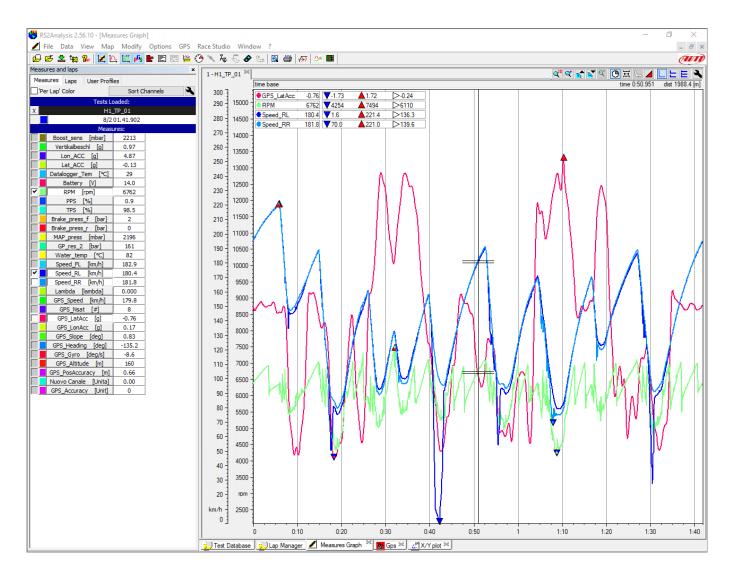

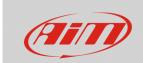

Click "File" -> "Data Export"

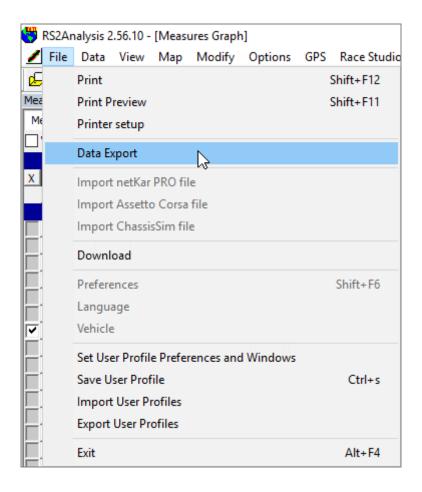

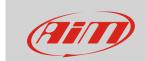

- Data Export panel shows up
- press "Browse" to choose the KML file destination folder select "Google Earth (KML)" compatibility to create a file that is compatible Google Earth select one or more laps among these stored, to be used as reference lap (s)
- click "Save and Exit".

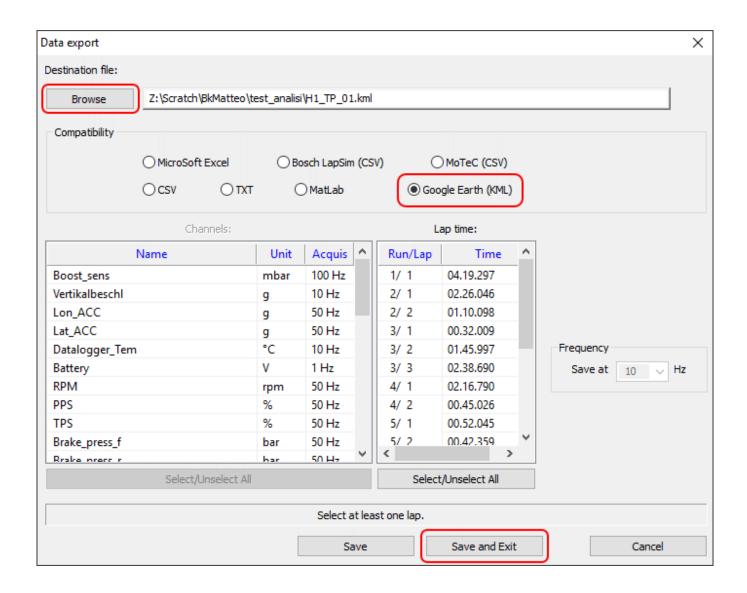

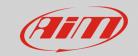

- Close RSA
- open the folder where KML file has been created
- double click on the file and wait for Google Earth to open the file.

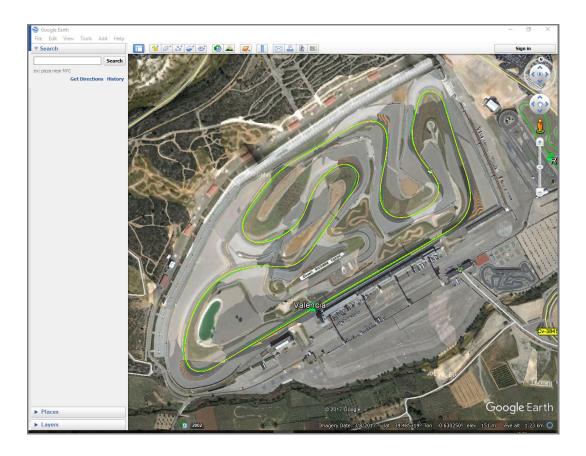